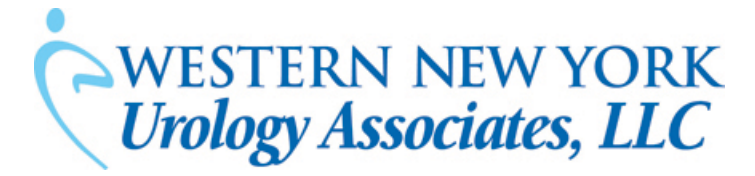

## **Internet Secure Patient Portal Activation Instructions**

Dear Patient,

We are pleased to announce that you can access parts of your medical records through a secure internet connection known as the patient portal. This will allow you to have real-time access to your medications, upcoming appointments, schedule appointments and request medication refills.

The instructions below will assist you in activating your personal patient portal account with Western New York Urology Associates.

We appreciate your using the Patient Portal as another form of communication between you and our practice!

## Instructions for Activation:

- 1. Open a web browser and go to **http://portal.wnyurology.com**.
- 2. At the bottom of the page you will see a **Patient Portal** link. Click on it to enter the Portal.
- 3. Click on the **Activate patient portal account** link.
- 4. Follow the instructions on the activation page. Some basic personal information will be required for verification purposes.
- 5. You will be asked to provide your personal ACTIVATION CODE. This code has either been previously provided to you or will be provided to you in a separate communication. Note that the code is case-sensitive.
- 6. Click on the **Submit** button at the bottom and you will be taken into the Portal.
- 7. From the main page of the Portal, you are able to Change Appointments and Create or Request Appointments.

If you have any questions with regard to setting up or activating the Portal account, please contact Janeen Crosson at 716-844-5353 or email **portal@wnyurology.com**.